## **Laboratorio 5 BPM**

## **Modelar Procesos V**

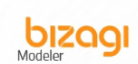

i. Crear un nuevo diagrama usando Bizagi Modeler guardar como SolicitudDeViaje y volver abrirlo

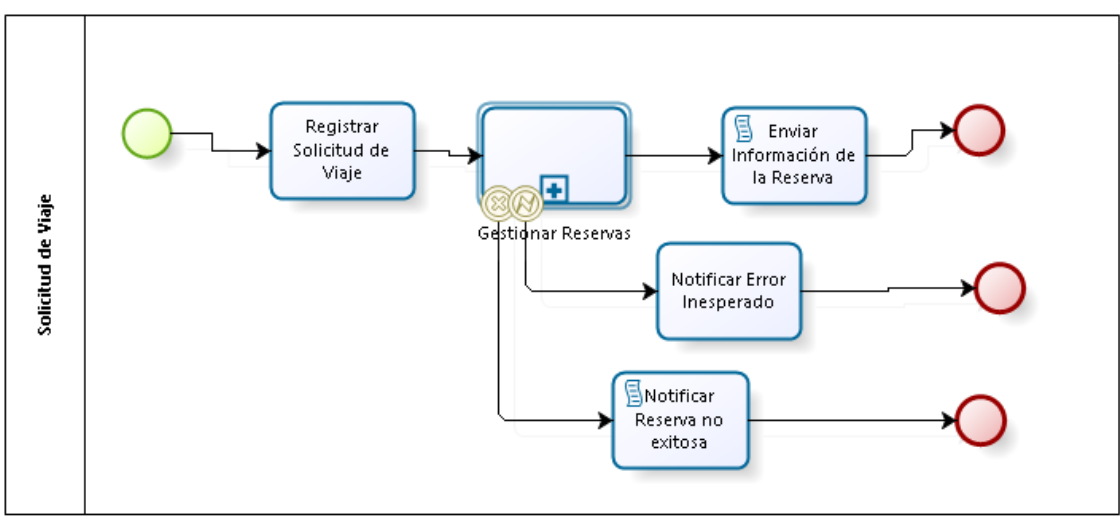

ii. Crear en Bizagi Modeler el proceso de Solicitud de Viaje

## iii. Crear el subproceso Análisis de Incidentes

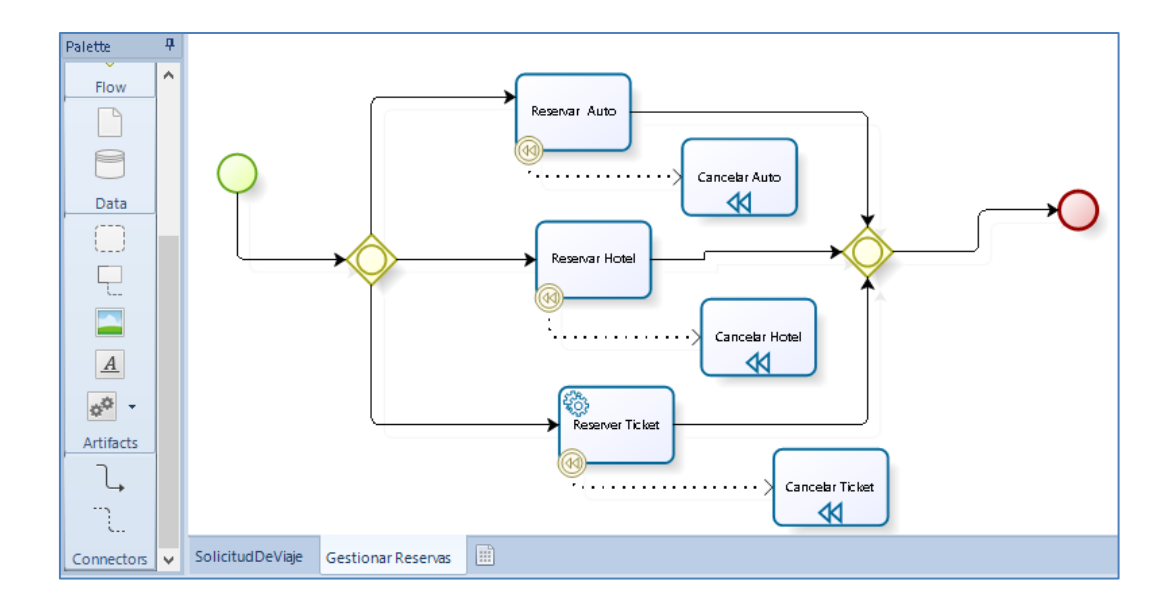

iv. Validar que el diagrama se ha creado correctamente, dándole click en el botón Validate, Se debe mostrar mensaje "..without error…" (Sin errores)

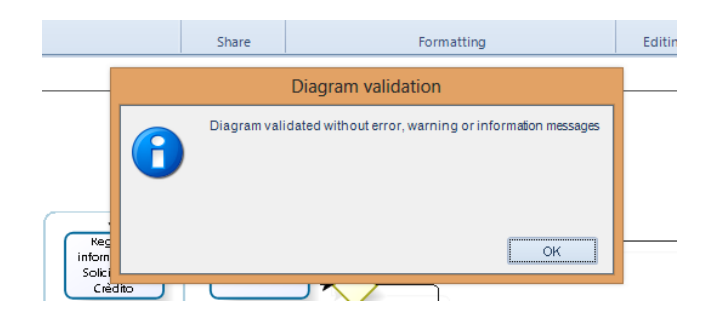

v. Publicar en Formato Word y PDF